## **DiGiCo SD Rack**

**Руководство по эксплуатации/ паспорт** 

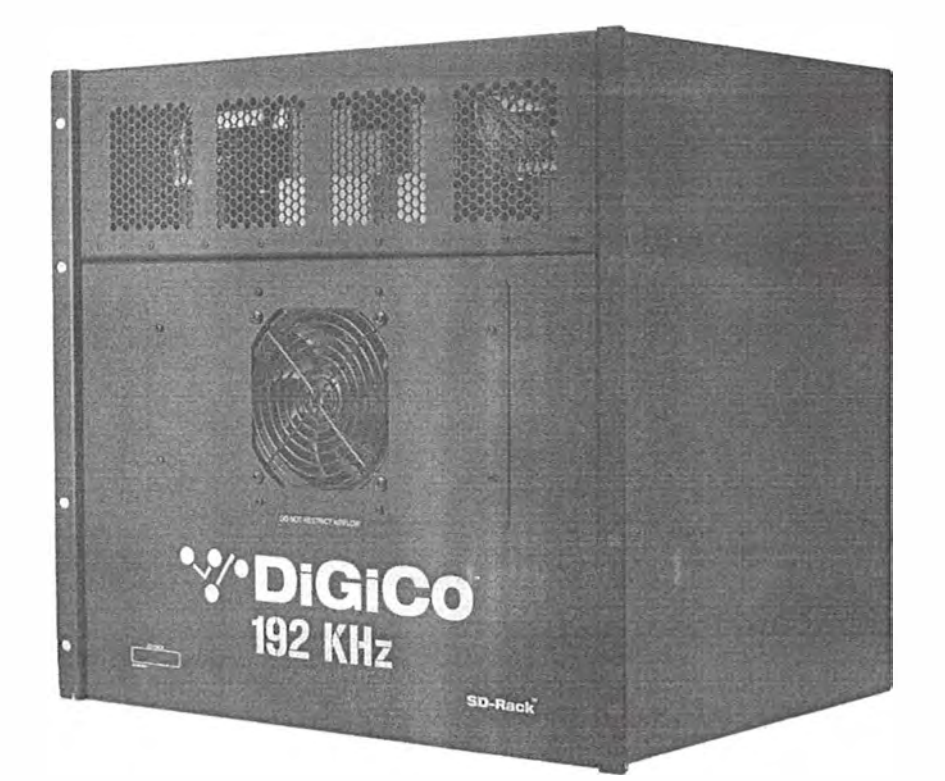

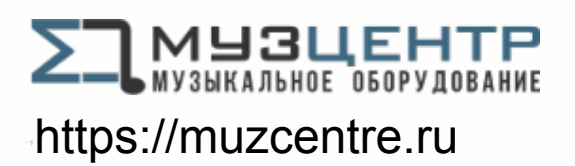

\*\*\*DIGICO

## Содержание

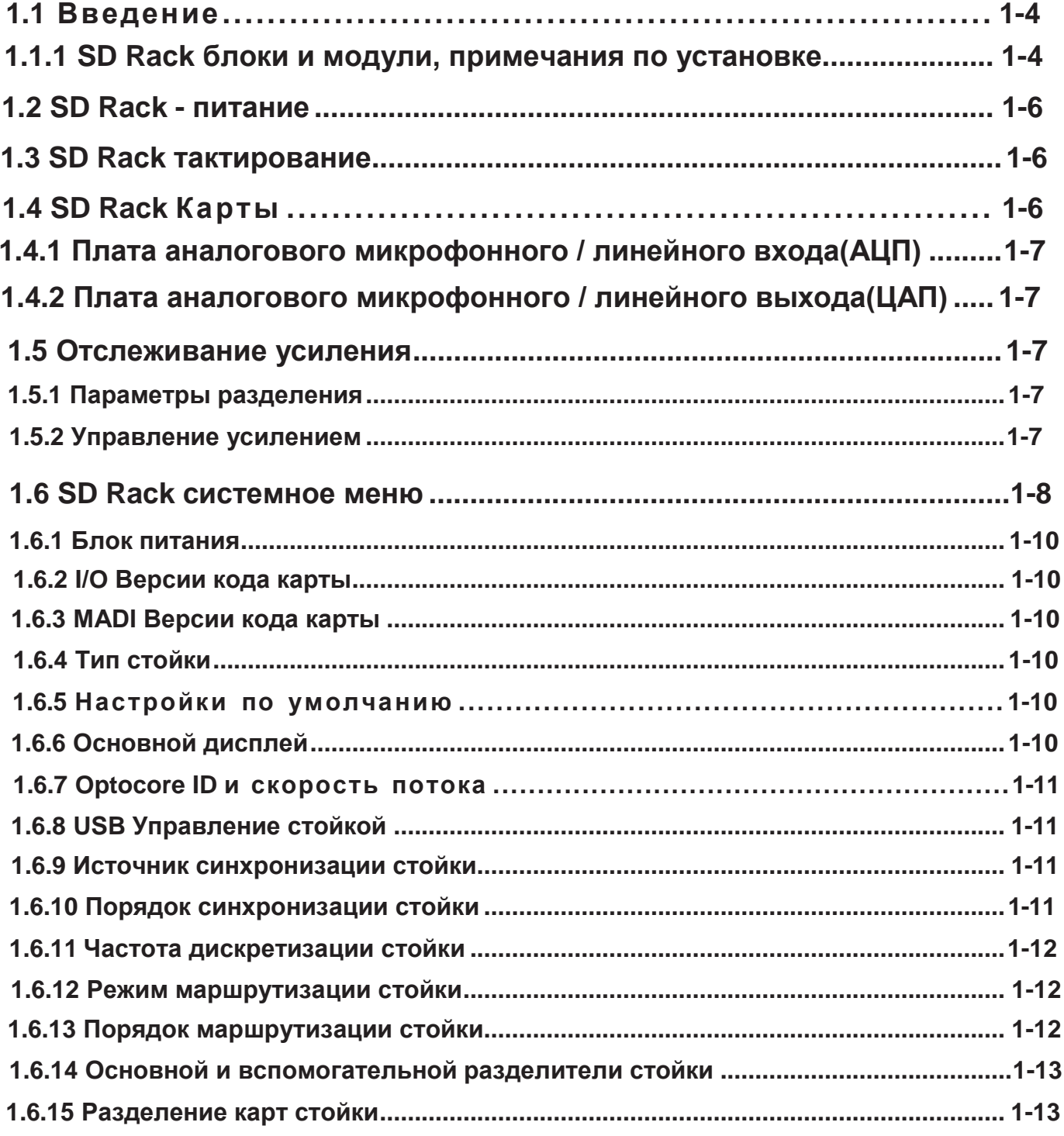

# **DiGiCo**

#### ЗАЯВЛЕНИЕ О СООТВЕТСТВИИ

Свидетельствует о том, что:

DIGICO SD Rack

произведенные:

DIGICO (UK] LIMITED UNIT 10 SILVERGLADE BUSINESS PARK LEATHERHEAD ROAD CHESSINGTON SURREY KT9 2QL UNITED KINGDOM ТЕЛ: (++44) 01372 845 600 ФАКС: (++44) 01372 845 656

Соответствует требованиям Директив совета ЕС 2014/30/EC и 2014/35/EC в пунктах, связанных с электромагнитной совместимостью и с Директивой о низковольтном оборудовании касательно применения следующих стандартов:

> EN55103-1 2009 (Излучение) EN55103-2 2009 (Защита от ЭМИ) EN60065 2014 (Директива о низковольтном оборудовании)

Signed: .. Джон РобертСтадиус

Должность: Технический директор

Дата: 10 ДЕКАБРЯ 2016

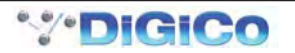

#### <span id="page-3-0"></span>**1.1 Введение**

#### **1.1.1 SD-Rack Unit и модули, примечания по установке .................**

SD-Rack Unit - это 19-дюймовый корпус с панелью управления и блоками питания наверху. Это стандартная стойка шириной 19 дюймов, глубиной 365 мм, без разъемов, и высотой 10u (445 мм).

#### Заземление от сети

SD-Rack Unit необходимо заземлить на сетевое заземление в соответствии с инструкциями по безопасности, прилагаемыми к системе микширования.

Стойка имеет два источника питания, каждый со своими собственными отдельными подключениями к сети, с 2 входами питания IEC на стойку, которые должны быть отдельно подключены к заземлению сети.

#### Блок питания в стойке, установка

SD-Rack Unit содержит 2 модели MOD-SDR-PSU. Начиная с серийного номера 6221/1203, они поставляются с одобрением перечисленных компонентов согласно UL / EN / IEC / CSA 60950-1. Агрегаты, изготовленные в соответствии с этим стандартом, отмечены знаком ETL. Эти блоки предназначены для работы ТОЛЬКО в SD-Rack. Запрещается пытаться использовать или устанавливать эти расходные материалы, кроме SD-Rack, только в порядке, описанном здесь. Стойка будет работать только на 1 питании. Блоки питания на SD-Rack можно отключать, снимать и заменять, пока другой используется (с возможностью горячей замены)

#### Стоечный источник питания, охлаждение

SD-Rack Unit имеет два источника питания, каждый со своими отдельными подключениями к сети, с 2 входами питания IEC на стойку.

Сверху и под стойкой необходимо оставить не менее 1U (45 мм) пространства для вентиляции и предотвращения нагрева.

перенос со смежного оборудования. Сбоку от блоков должно быть не менее 100 мм / 4 дюйма, чтобы обеспечить рассеивание тепла.

Как минимум 100 мм / 4 дюйма свободного пространства должно быть оставлено как на передней (гладкой), так и на задней (соединительной) стороне стойки, чтобы обеспечить вентиляцию. Однако этот зазор обычно требуется на лицевой стороне стойки и обеспечивает доступ к разъемам со стороны тыл ни в коем случае.

Ни при каких обстоятельствах нельзя блокировать или ограничивать выходы вентиляторов.

Разрешение на поставку распространяется на использование при температуре окружающего воздуха до 35 ° C. Следует избегать эксплуатации при температурах выше этой..

Подключение панели управления в стойке MADI I / O BNC 4 разъема (2 пары) ввода / вывода для консоли Выход MADI / разъемы BNC 2 для консоли или рекордера и т. Д. Optocore HMA 2 Двунаправленный двойной разъем (дополнительно), Neutrik 2 x OpticalCON Duo (дополнительно), ST Optical x 4 (дополнительно) Выход Word Clock Out BNC разъем 48/96 кГц 5V p-p Word Clock В разъеме BNC 48/96 кГц 5V p-p макс. USB тип B Электропитание Электропитание IEC x 2 Двойные резервные источники питания Сценическая стойка 200ВА бег Стойка FOH 200 ВА работает 100-240 В, 50-60 Гц, автоматическое определение Требуется 2 отдельных подключения к сети. Слоты ввода / вывода Под панелью у стойки есть слоты ввода и вывода. Каждый из этих слотов может быть заполнен другим модулем стойки, обеспечивая систему ввода-вывода, которая настраивается в соответствии с моделью или требованиями пользователя. Модули SD в SD-Rack можно снимать, снимать и заменять, пока другие используются (с возможностью горячей замены) Входы и выходы модуля стойки Существуют разные модули стойки для взаимодействия с различными цифровыми и аналоговыми устройствами. Каждый

модуль стойки поддерживает восемь каналов

аудио.

Модули делятся на две большие группы: те, которые несут только входы или выходы, и те, которые несут как входы, так и выходы.

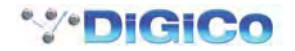

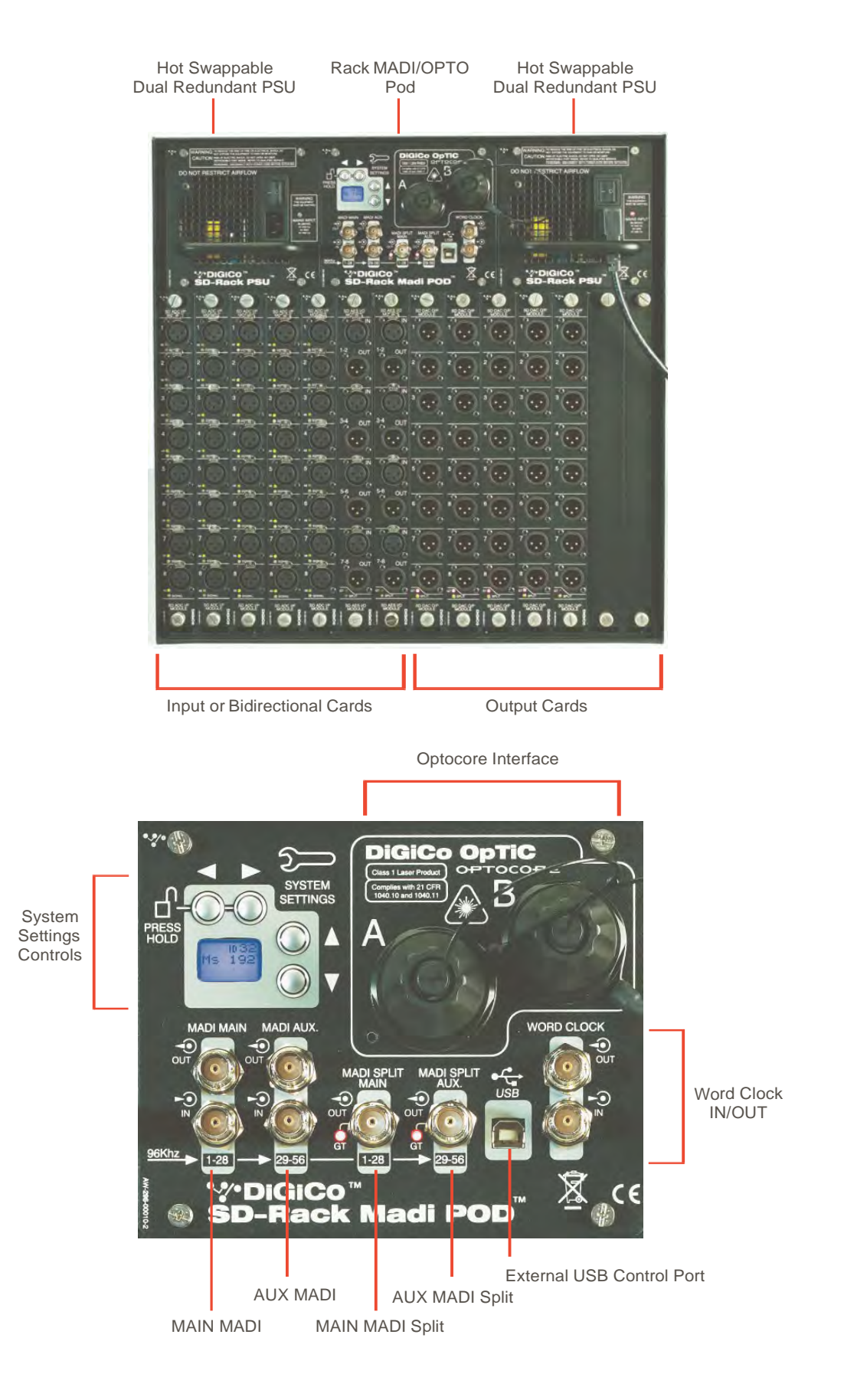

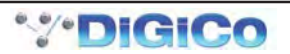

#### <span id="page-5-0"></span>**1.2** Питание стойки SD

Стойка SD оснащена двумя резервными источниками питания с возможностью горячей замены. По возможности стойка должна эксплуатироваться с включенными обоими источниками питания.

#### **1.3** Тактирование стойки SD

SD Rack будет получать синхронизацию часов от подключенной консоли при нормальной работе. Он может работать на частоте 48 кГц или 96 кГц при тактовой частоте консоли. Он может работать на частоте 192 кГц, но это еще не реализовано в текущем программном обеспечении консоли.

SD Rack также может получать синхронизацию от собственных внутренних часов с несколькими различными частотами дискретизации - см. Раздел 1.6.9 Частота дискретизации стойки. Кроме того, стойка может получать синхронизацию от внешнего источника синхронизации слов, когда устройство синхронизации слов подключено к модулю синхронизации слов стойки в порт.

#### **1.4** Карты расSD

Доступно несколько вариантов плат ввода / вывода в стойку - карты ввода / вывода обычно предоставляют блоки по 8 сигналов.

В стойку можно установить до 14 плат ввода / вывода, обеспечивающих до 56 входов и 56 выходов.

Варианты карты:

Плата аналогового микрофонного / линейного входа на XLR

Плата аналогового линейного выхода на XLR

Плата входа AES на XLR или BNC

Плата вывода AES на XLR или BNC

Плата двунаправленного ввода-вывода AES на XLR или BNC

Карта Aviom (16 выходов, занимающих 2 слота стойки) - разъем CAT5

Плата микрофонного входа AES42 на XLR

8-канальная карта ввода-вывода HD / SDI для встраивания / де-встраивания на BNC

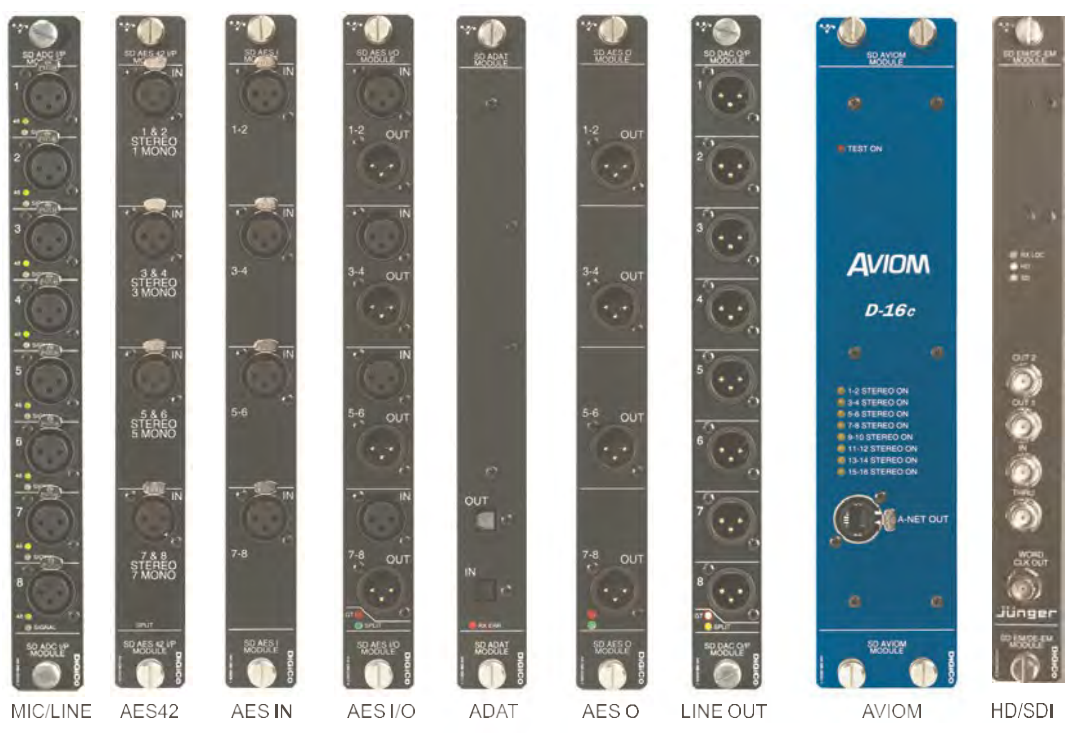

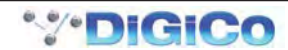

#### **1.4.1 Плата аналогового микрофонного / линейного входа (АЦП)..................................**

<span id="page-6-0"></span>Плата АЦП с 8 микрофонными / линейными входами имеет по 2 индикатора на каждом гнезде. Оранжевый индикатор показывает состояние включения / выключения фантомного питания +48 В. Зеленый индикатор показывает наличие сигнала и становится красным, когда сигнал близок к ограничению.

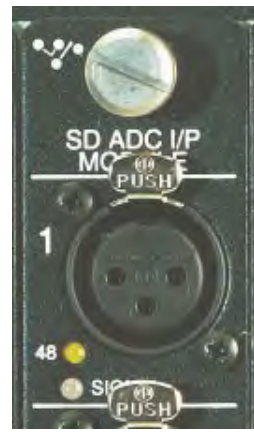

+48V Phantom Power Indicator Signal Present/Clip Indicator

#### **1.4.2 Плата аналогового линейного выхода (ЦАП)......................................**

Плата ЦАП с 8-линейным выходом имеет 2 индикатора в нижней части карты. Красный индикатор показывает состояние включения / выключения отслеживания усиления. Желтый индикатор показывает состояние карты Split On / Off.

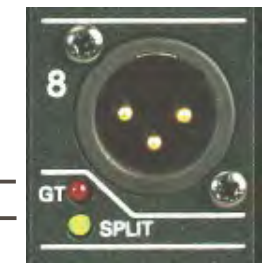

Gain Tracking On/Off Indicator . Split On/Off Indicator -

#### **1.5 Сплит и отслеживание усиления**

#### **1.5.1 Параметры разделения........................................................................**

SD Rack имеет несколько различных вариантов разделения.

1) Каждый входной слот (блок из 8 разъемов на входной карте) можно разделить на соответствующий выходной слот. Таким образом, слот 1 будет разделен на слот 8, слот 2 - на слот 9 и так далее. Эти разделенные сигналы могут автоматически отслеживаться по усилению, так что любое изменение аналогового усиления на входном разъеме компенсируется противоположным изменением цифровой подстройки на соответствующем выходном разъеме.

2) На выходных платах есть светодиодные индикаторы, показывающие состояние включения / выключения разделения и включения / выключения отслеживания усиления. На разъемах BNC есть 2 выделенных порта MADI Split, обозначенных как MADI Split Main (MadiSM) и MADI Split Aux (MadiSX). Эти порты могут обеспечивать либо 2 независимых разделенных сигнала с частотой 48 кГц, либо пару разделенных сигналов, которые содержат каналы 1-28 и 29-56 MADI с частотой 96 кГц.

3) К этим выходам также может применяться автоматическое отслеживание усиления для каждого сплита. Например. Основной разделитель с включенным отслеживанием усиления и вспомогательный разделитель с отключенным отслеживанием усиления.

#### **1.5.2 Отслеживание усиления.......................................................................**

Отслеживанием усиления можно управлять из системы ЖК-меню стойки или, опционально, с консоли серии SD. Когда отслеживание усиления включено, цифровая подстройка на разделенных выходах работает в прямой зависимости от аналогового усиления, которое применяется к соответствующему входному разъему (с таким же номером). Любое изменение аналогового усиления на входе приводит к противоположному изменению, применяемому к цифровой подстройке выходного разъема разделения.

Если аналоговое усиление входного разъема начинается с 0 дБ, а при включенном отслеживании усиления повышается до + 10 дБ, уровень разделения выходного сигнала останется постоянным, поскольку к нему будет применено изменение -10 дБ в реальном времени.

Правильная процедура, которой нужно следовать, - установить приемлемый уровень аналогового усиления на каждом входе перед включением функции отслеживания усиления. Когда функция отслеживания усиления активна, ее нельзя отключать без внимательного рассмотрения.

Также имеется функция сброса дорожки усиления, которая устанавливает цифровую подстройку выходного сигнала разделения на ноль. К этой функции также следует относиться с должной осторожностью, потому что ее использование в активном разделении потенциально может значительно изменить выходной уровень.

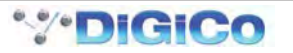

<span id="page-7-0"></span>**1.6** Использование системы меню SD Rack

Система ЖК-меню на стойке MADIPod обычно заблокирована и недоступна.

Основной дисплей будет виден, и если стойка не подключена к консоли SD, цвет фона будет светло-синим. Если консоль SD подключена и стойка правильно получает от нее данные управления, дисплей будет мигать зеленым.

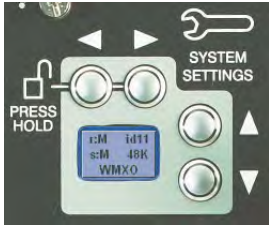

Нажатие и удерживание 2 кнопок, отмеченных стрелками влево и вправо, в течение 2 секунд разблокирует систему меню. В течение 2 секунд дисплей будет красным и сообщать «Заблокировано», а при разблокировке дисплей станет зеленым и скажет «Разблокировано».

Кнопки «Вверх» и «Вниз» позволяют перемещаться по страницам в системе меню, а кнопки «Влево» и «Вправо» используются для выбора каждого элемента на страницах с несколькими элементами. Когда значение элемента может быть изменено, для этого используются стрелки вверх / вниз.

Если стойку оставить в состоянии ожидания на 2 минуты, она снова заблокируется.

Пожалуйста, обратитесь к следующей схеме для получения подробной информации о навигации по меню.

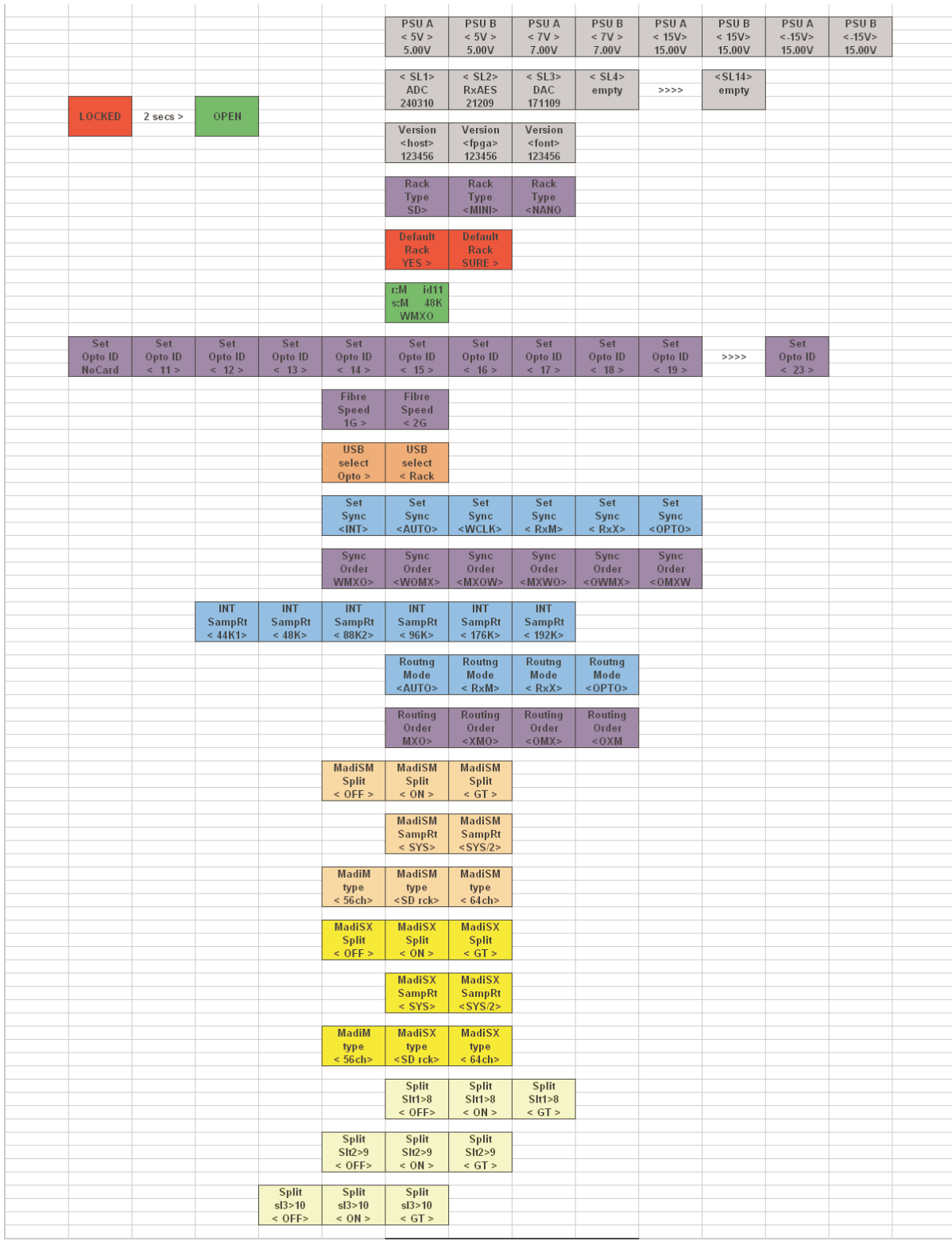

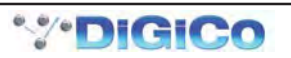

#### <span id="page-9-0"></span>**1.6.1 Показания блока питания.......................................................................**

На этой странице показаны значения для всех напряжений стоечных блоков питания. Никакая настройка невозможна из меню.

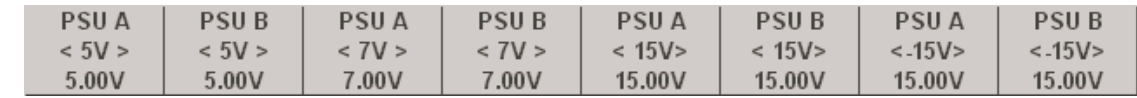

#### **1.6.2 I/O Версии кода карты .......................................................**

На этой странице показан тип карты, обнаруженной в каждом слоте стойки, и версия прошивки, установленной на карте. SLx указывает номер слота в диапазоне от SL1 до SL14 при чтении слева направо в стойке. Коды даты: ДД / ММ / ГГ. Никакая настройка невозможна из меню.

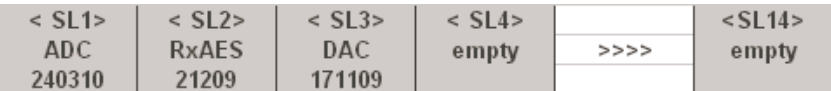

#### **1.6.3 Версии кода карты MADI ...................................................**

На этой странице показаны версии прошивки MADIPod, установленные в стойке. Коды даты HOST, FPGA и FONT - ДД / ММ / ГГ. Никакая настройка невозможна из меню.

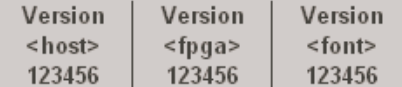

#### **1.6.4 Тип стойкиType .............................................................................**

На этой странице показан тип стойки SD, для которой в настоящее время предназначен MADIPod. Возможны следующие варианты: стойка SD, стойка SD MINI и стойка SD NANO. Установите это в соответствии с типом используемой стойки.

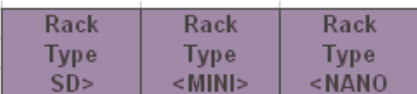

#### **1.6.5 Настройки стойки по умолчанию**

**Эта страница позволяет пользователю установить для всех параметров стойки значения ПО УМОЛЧАНИЮ.Когда на дисплее отобразится Стойка по умолчанию - Да>, нажмите кнопку со стрелкой вправо для подтверждения. На дисплее появится сообщение Default Rack - Sure>, нажмите кнопку со стрелкой вправо для подтверждения. Используя кнопку со стрелкой влево, вы вернетесь от "Конечно>" к "Да>".**

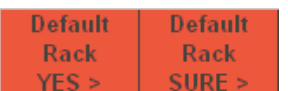

#### **1.6.6 Главный дисплей.........................................................................**

Главный дисплей всегда виден, когда система меню находится в заблокированном состоянии. Это указывает:

r: = тип маршрутизируемого ввода / вывода (M = MADI, O = Optocore)

s: = Источник синхронизации стойки (M = MADI, O = Optocore, Int = Internal, W = Word Clock

idxx = Идентификатор Optocore стойки

xxK = частота дискретизации, используемая стойкой (например, 48 кГц)

WMXO = порядок приоритета синхронизации, который по умолчанию: Word Clock, MADI Main, MADI Aux, Optocore Под каждым из доступных источников синхронизации появится стрелка вверх (^).

Таким образом, если в стойку нет действительного Word Clock или MADI входа, он автоматически синхронизируется с Optocore, если он присутствует.

Если затем к стойке будет подключен действующий вход Word Clock, он автоматически станет источником синхронизации для всей системы Optocore. Если несколько допустимых входов Word Clock подключены к разным стойкам, стойка с наименьшим идентификатором оптокора, которая получает Word Clock, станет источником синхронизации для всей системы Optocore.

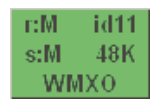

#### <span id="page-10-0"></span>

На этих страницах показан идентификатор Optocore стойки в диапазоне от 11 до 24 и скорость волокна, равная 1 ГБ или 2 ГБ. Каждой стойке требуется уникальный идентификатор, чтобы ее могла распознать остальная часть системы Optocore. Чтобы изменить идентификатор, прокрутите с помощью кнопок влево / вправо, пока не дойдете до нужного числа. Для скорости волокна в стойке необходимо установить такое же значение, как и для всех других устройств в системе Орtocore. По умолчанию это 2 ГБ, и его не следует изменять, если у вас нет особых требований. Есть две возможные причины изменить скорость оптоволокна на 1 ГБ:

1) Если вам требуется оптическое расстояние между отдельными устройствами более 350 м.

2) Вам потребуется совместимость с собственными модулями ввода-вывода Optocore, некоторые из которых будут работать только на скорости волокна 1 ГБ. Пожалуйста, обратитесь к документации вашего устройства Optocore, чтобы узнать о характеристиках скорости волокна.

ПРИМЕЧАНИЕ. Использование скорости оптоволокна 1 ГБ ограничит количество оптоволоконных каналов системы Орtосоге до 224 операций ввода-вывода при 96 кГц.

| Set<br>Opto ID<br><b>No Card</b> | Set<br>Opto ID<br>11 > | Set<br>Opto ID<br>12 > | Set<br>Opto ID<br>13 > | Set<br>Opto ID<br>< 14 > | Set<br>Opto ID<br>< 15 > | Set<br>Opto ID<br>16 > | Set<br>Opto ID<br>17 > | Set<br>Opto ID<br>18 > | Set<br>Opto ID<br>< 19 > | >>>> | Set<br>Opto ID<br>< 23 > |
|----------------------------------|------------------------|------------------------|------------------------|--------------------------|--------------------------|------------------------|------------------------|------------------------|--------------------------|------|--------------------------|
|                                  |                        |                        |                        |                          |                          |                        |                        |                        |                          |      |                          |
|                                  |                        |                        |                        | <b>Fibre</b>             | <b>Fibre</b>             |                        |                        |                        |                          |      |                          |
|                                  |                        |                        |                        | Speed                    | Speed                    |                        |                        |                        |                          |      |                          |
|                                  |                        |                        |                        | 1G >                     | < 2G                     |                        |                        |                        |                          |      |                          |

На этой странице можно выбрать компонент стойки, к которому может обращаться USB-порт стойки. Когда установлено значение Opto>, внутренняя плата Optocore может быть адресована для

перепрограммирования прошивки Optocore - это не требуется, если только не поступили специальные инструкции от вашего дистрибьютора или службы поддержки DiGiCo. Если установлено значение <Стойка, можно обратиться к общей системе управления стойкой - эта функция еще не реализована (ноябрь 2010 г.). Значение по умолчанию: < Стойка.

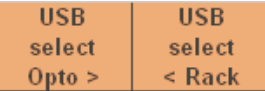

#### 

Эта страница позволяет выбрать источник синхронизации стойки. Настройка по умолчанию - <ABTO>, которая позволяет автоматически выбирать синхронизацию в порядке, выбранном на странице порядка синхронизации стойки, где настройкой по умолчанию является WMXO, как подробно описано в главном экране выше. Этот параметр можно изменить вручную, а для конкретного источника синхронизации можно выбрать одно из следующих значений:

<INT> = Внутренняя синхронизация - стойка является ведущей

<WCLK> = Внешняя синхронизация Word Clock - Вход Word Clock является ведущим

<RxM> = Основная синхронизация MADI - Главный вход MADI является ведущим

<RxX> = MADI Aux sync - вход MADI Aux является ведущим

<OPTO> = Optocore sync - Optocore является ведущим (обычно идентификатор Optocore с наименьшим номером в системе))

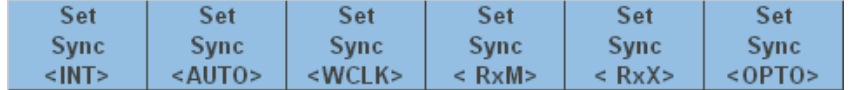

#### 

На этой странице можно выбрать порядок приоритета синхронизации стойки, если для параметра «Синхронизация стойки» установлено значение АВТО.

Настройка по умолчанию - WMXO>, которая позволяет автоматически выбирать приоритет порядка синхронизации для Word Clock, Main MADI, Aux MADI и, наконец, Optocore.

Это означает, что если на входе Word Clock присутствует действующий Word Clock, стойка будет

синхронизироваться с ним, а если нет, стойка будет искать действительную синхронизацию на портах MADI. Если его также нет, синхронизация будет производиться от Optocore.

Этот параметр можно изменить вручную, а конкретный порядок приоритета синхронизации можно установить в виде любой из комбинаций на рисунке ниже, где:

 $W = Word Clock$ 

М = Главный МАДИ

 $X = AuxMADI$ 

О = оптокора

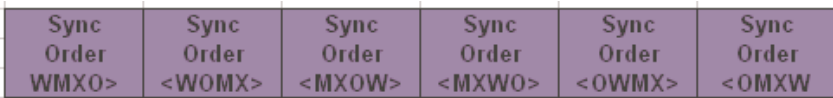

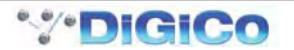

#### <span id="page-11-0"></span>

Эта страница позволяет выбрать частоту дискретизации стойки. Это возможно только в том случае, если для параметра «Источник синхронизации стойки» установлено значение «внутренний». Доступные варианты: 44,1 кГц, 48 кГц, 88,2 кГц, 96 кГц, 176 кГц и 192 кГц.

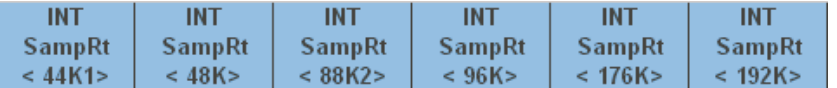

#### 

Эта страница позволяет выбрать режим маршрутизации стойки - какой внешний источник (MADI или Optocore) маршрутизируется в стойку и из нее. Значение по умолчанию - <ABTO>, что позволяет автоматически выбирать маршрутизацию, когда режим маршрутизации соответствует настройке Rack Routing Order (см. Следующий раздел). Этот параметр можно изменить вручную, а конкретный источник маршрутизации может быть установлен как: <RxM> = MADI Main routing - Входная и выходная маршрутизация через MADI Main <RxX> = MADI Aux routing - Маршрутизация ввода и вывода через MADI Aux <OPTO> = Optocore routing - Маршрутизация ввода и вывода через Optocore

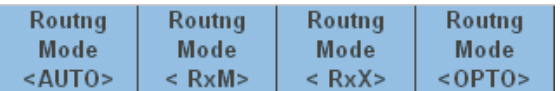

#### 

Эта страница позволяет выбрать порядок приоритета маршрутизации стойки, который используется, когда для параметра Rack Routing Mode установлено значение AUTO.

Настройка по умолчанию - МХО>, которая позволяет автоматически выбирать приоритет порядка маршрутизации для Main MADI, Aux MADI и, наконец, Optocore. Это означает, что если на главном MADI обнаружен действительный поток MADI, то он используется. Если его нет, будет использоваться Aux MADI, а если ни один из них не присутствует, будет использоваться Optocore.

Этот параметр можно изменить вручную, а конкретный порядок приоритета синхронизации можно установить в виде любой из комбинаций на рисунке ниже, где:

M = Главный МАДИ X

 $= AuxMADI$ 

О = оптокора

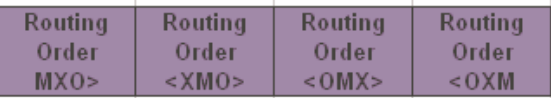

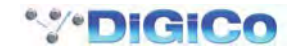

#### <span id="page-12-0"></span>

Эта страница управляет основными (MadiSM) и дополнительными (MadiSX) функциями MADI Split.

1) Каждое разделение может быть <OFF>, <ON> или ON при включенном автоматическом отслеживании усиления (<GT>). 2) Частота дискретизации разделенного сигнала также может быть равна текущей частоте дискретизации стойки <SYS>, например 96 кГц или

<SYS / 2>, который составляет половину текущей частоты дискретизации стойки. например, стойка на 96 кГц и разделенная на 48 кГц. 3) Тип разделения MADI может быть установлен на стандартные 56 каналов <56 каналов>, 64 канала <64 каналов> или <SD rck>, которые будут имитировать выход стойки SD и распознаваться как таковые принимающим устройством MADI. Этот последний тип был бы полезен, если бы разделитель питал консоль серии SD.

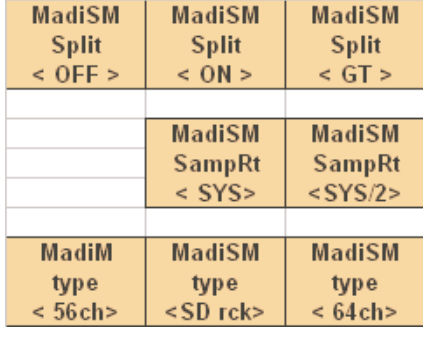

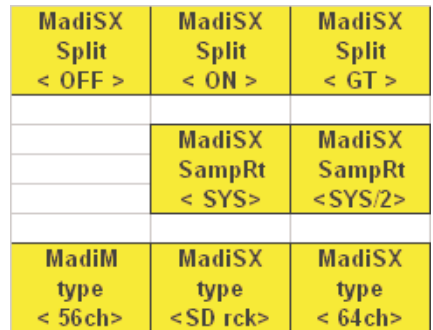

#### 

Эта страница управляет отдельными функциями разделения выходной карты.

Каждое разделение карты может быть <OFF>, <ON> или ON с включенным автоматическим отслеживанием усиления (<GT>). Каждый входной слот (блок из 8 разъемов на входной карте) можно разделить на соответствующий выходной слот. Таким образом, слот 1

будет разделен на слот 8, слот 2 - на слот 9 и так далее.

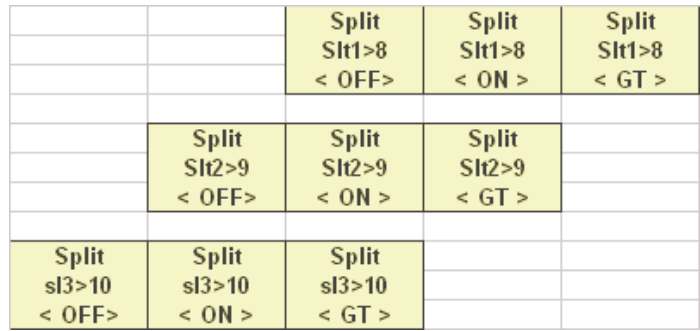

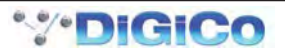

### **МЕРЫ, ПРИНИМАЕМЫЕ ПРИ ОБНАРУЖЕНИИ НЕИСПРАВНОСТЕЙ**

#### **Техническое обслуживание**

#### **проводится опытным и квалифицированным персоналом**

#### **При обнаружении неисправностей незамедлительно свяжитесь с ООО "АРИС"**

#### **ПРЕДУПРЕЖДЕНИЕ!**

Для технического обслуживания обращайтесь только к квалифицированным специалистам. Обслуживание необходимо, если устройство было каким-либо образом повреждено, например, пролита жидкость, внутрь попали предметы, устройство подвергалось воздействию дождя или влаги, не функционирует нормально, а также если устройство уронили.

#### **ИНФОРМАЦИЯ О УТИЛИЗАЦИИ**

Специальных требований при утилизации по допустимым химическим, радиационным, термическим и биологическим воздействиям на окружающую среду не предусматривается.

Утилизация изделия проводится в соответствии с нормами страны предприятия осуществляющего эксплуатацию изделия.

Дополнительные меры безопасности по утилизации не требуются.

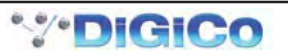

**SD Rack** 

#### **ГАРАНТИЯ**

Гарантийный срок на комплект оборудования DiGiCo составляет 60 месяцев с момента поставки.

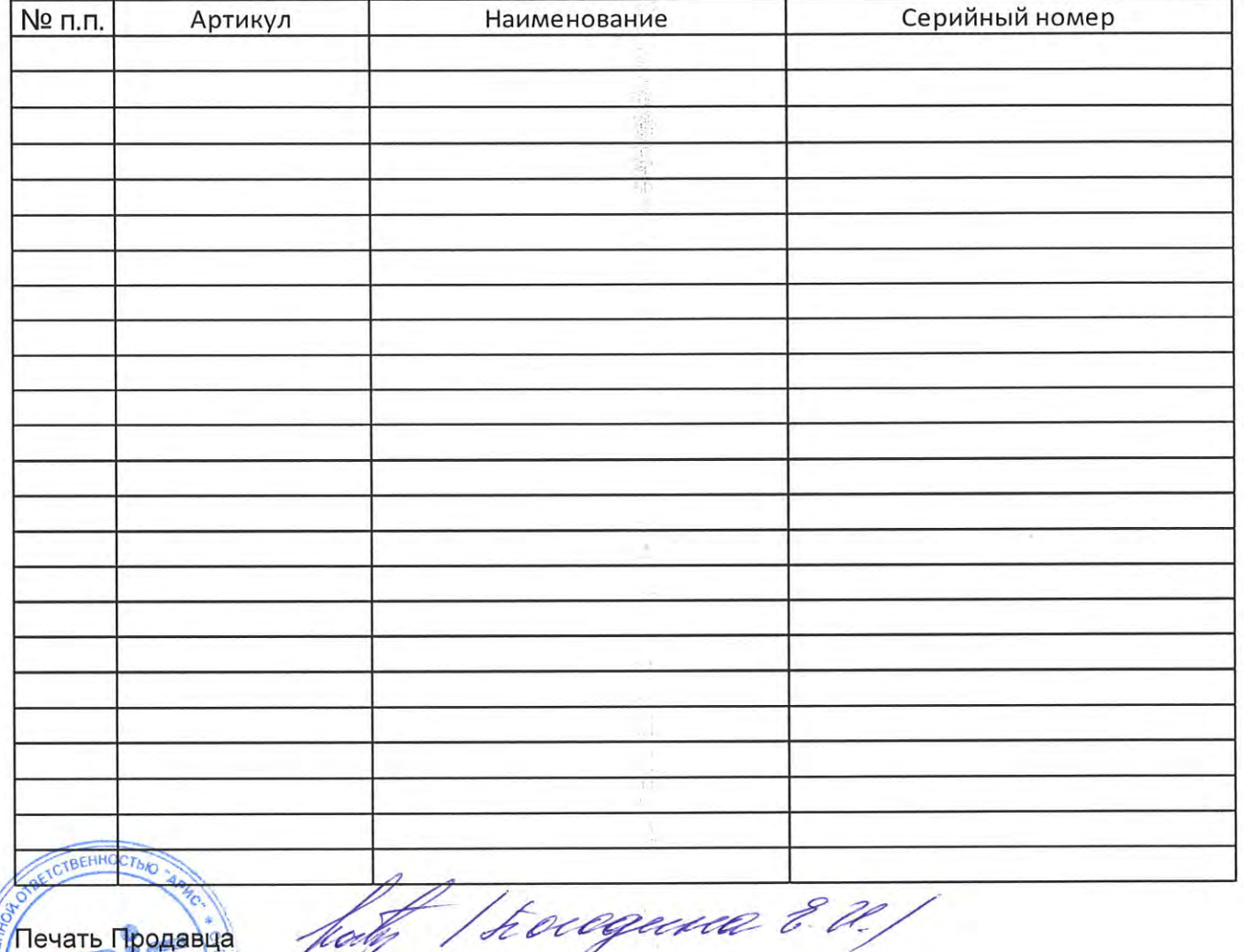

Гарантия не будет действительна, если документы о покупке не читаемые / отсутствуют или серийный номер отсутствует / стерт / изменен.

Кроме того, гарантия от производителя не распространяется на любые работы и / или ремонт и / или запасные части, которые признаны неисправными из-за:

- $\bullet$ несоблюдения требований указанных в данном руководстве по эксплуатации;
- использования не по назначению;

Тарантийные ограничения.

- неправильной установки и/или подключение к сетям электроснабжения (электросети и сети передачи данных и т.д.)
- технического обслуживания, ремонта или любых модификаций, проведенных неавторизованным персоналом без использования оригинальных запасныхчастей:
- повреждений в результате транспортировки или форс-мажорных обстоятельств (наводнение, пожар и т. д.), которые не могут быть классифицированы как
- производственным дефекты.

гарантия не распространяется на:

- съемные элементы, ручки, световые индикаторы и любые аксессуары, расходные материалы и детали, которые подлежат износу.
- работы по установке и подключению продуктов, если она не выполняется Digico.

#### **Ограничение ответственности**

Digico снимает с себя всю ответственность за любой ущерб, который может возникнуть прямо или косвенно людям, имуществу или животным в результате невыполнения всех действий, описанных в данном руководстве пользователя, особенно тех, которые касаются установки, использования и обслуживания продукта.

#### **РЕКЛАМАЦИИ**

DiGiCo рассматривает претензии к качеству и комплектности при условии соблюдения потребителем правил, установленных в настоящем документе. В случае утери данного документа безвозмездный ремонт или замена вышедшего из строя не производится, и претензии не принимаются.

Все предъявленные рекламации, их краткое содержание и принятые меры должны быть зафиксированы в нижеследующей таблице:

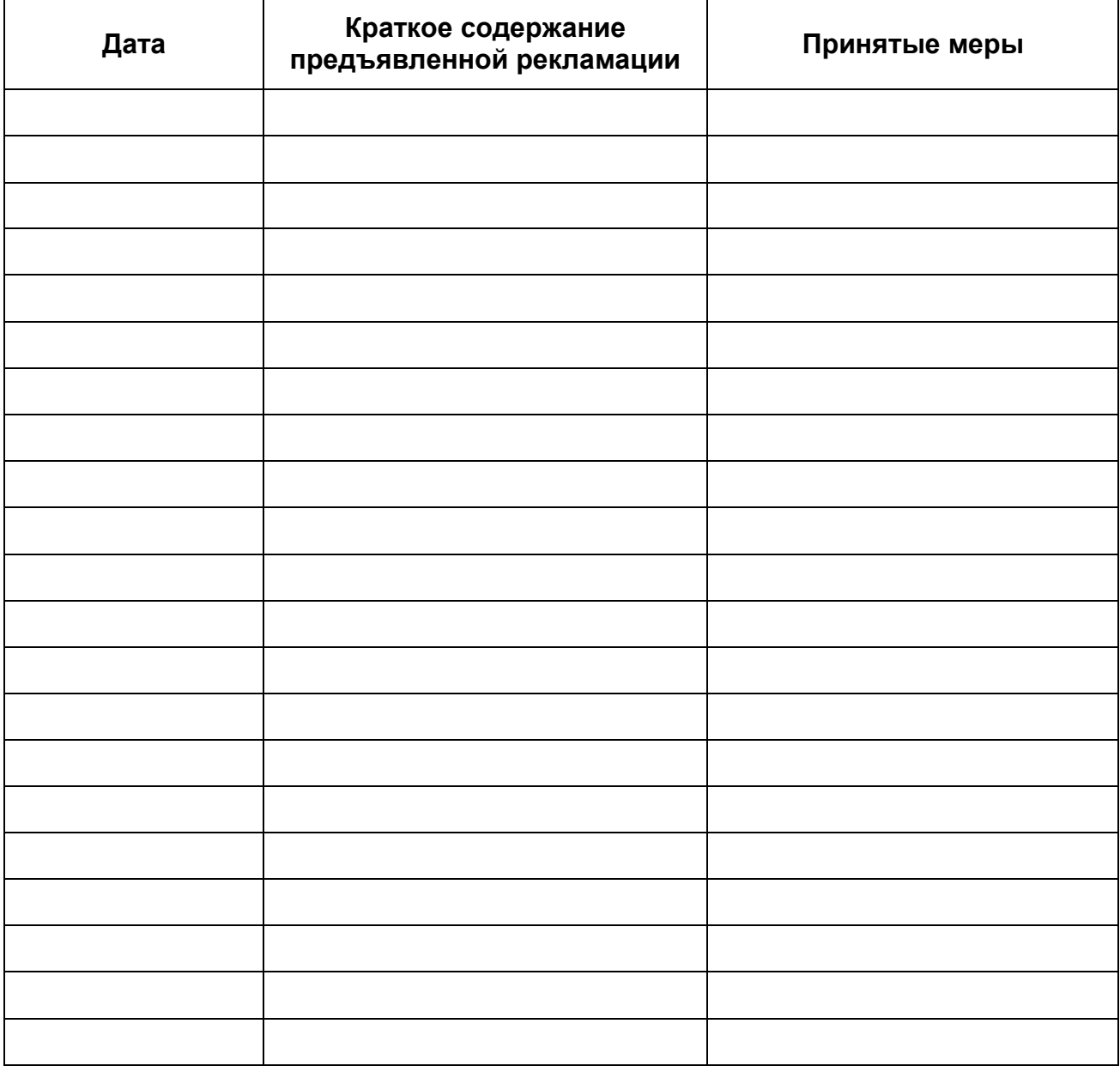

#### **Для заметок**

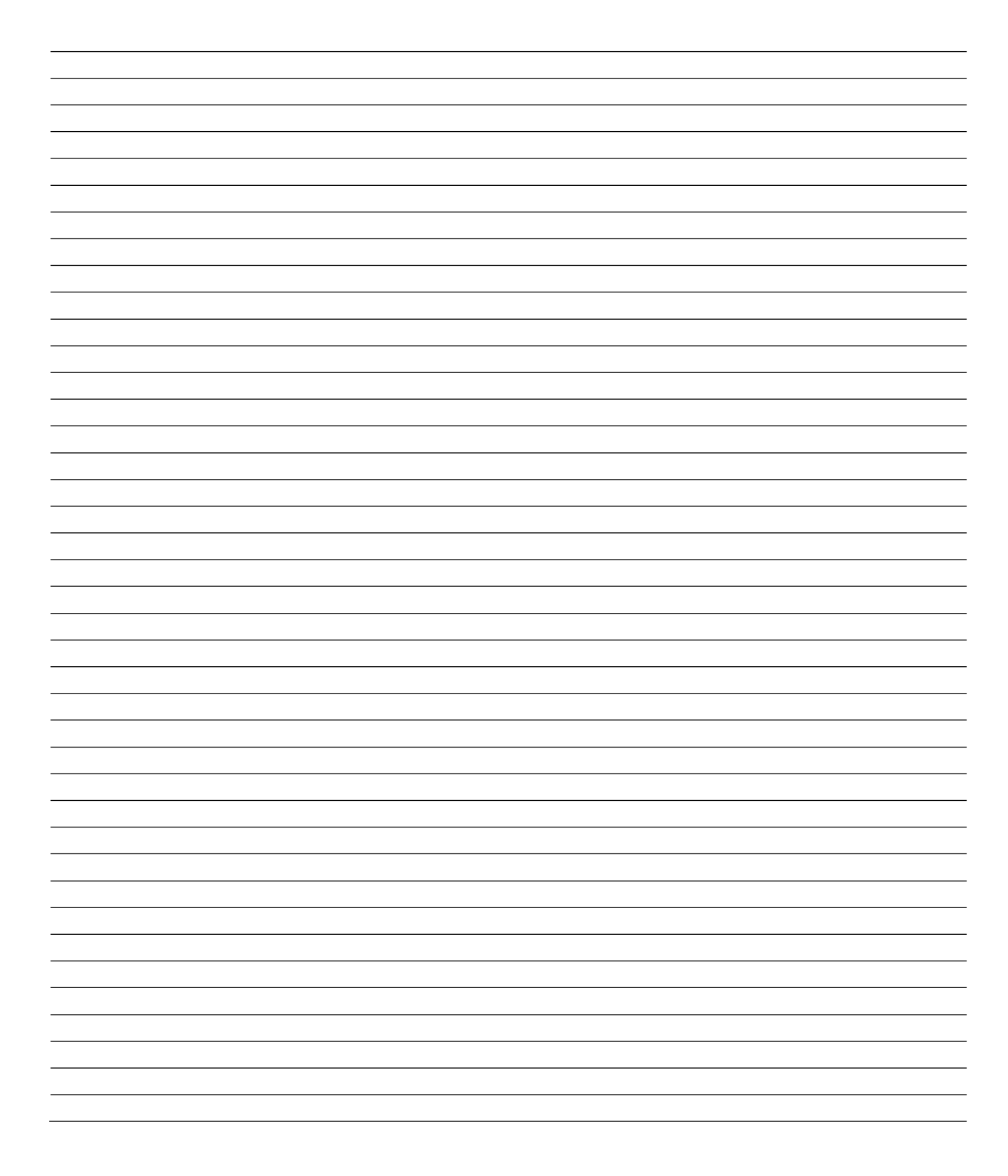